# $IES \cdot \text{NCES}$  Education Statistics  $\text{Fermi}$

 $\checkmark$ 

 $\checkmark$ 

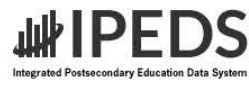

#### $\equiv$ Search IPEDS  $\Omega$

IPEDS Data Use Help Desk (866) 558-0658 or ipedstools@rti.org

# Use the Data

Access IPEDS data submitted to NCES through our data tools or download the data to conduct your research

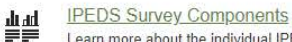

Learn more about the individual IPEDS survey components: view training videos, infographics, answers to frequently asked questions, survey forms, and more.

### Data Trends  $\mathcal{P}$

內

Use the Trend Generator to view trends on most frequently asked subject areas including: Enrollment, Completions, Graduation Rates, Employees and Staff, Institutional Revenues, and Financial Aid.

# Look Up an Institution <sup>O</sup>

Look up information for one institution at a time. Data can be viewed in two forms: institution profile (similar to College Navigator) and reported data (institution's response to each survey question).

## Data Feedback Report <sup>O</sup> ыI

Download, print, or customize an institution's Data Feedback Report, a report that graphically summarizes selected institutional data and compares the data with peer institutions.

### Statistical Tables <sup>O</sup> X

Create simple descriptive statistics (e.g., total, count, average, median, standard deviation, percentiles) on selected IPEDS institutions and variables.

# III Summary Tables <sup>O</sup>

Customize a summary table for a select subgroup of institutions on the following popular topics: tuition and fees, room and board, student financial aid, admissions, test scores, student enrollment, degree/certificate awarded, and graduation rates.

#### Compare Institutions <sup>o</sup> 血血

Download IPEDS data files for more than 7,000 institutions and up to 250 variables. Data files are provided in comma separated value (\*.csv) format.

# $\blacktriangledown$ **Survey Data**

Data are available starting with the 1980-81 collection year for the Complete data files and Custom data files functions, which zip the data into comma separated value (\*csv). Beginning with the 2006-07 collection year, data for each collection year are compiled into an Access database.

Select download option

## Shortcuts  $\rightarrow$

Use these shortcuts to expedite the research process if you are a frequent or returning data user.

Select your shortcut

# **Publications and Products**

Review publications using IPEDS data including First Looks, Web Tables, methodology reports, and Digest Tables.

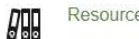

 $\mathbf{H}$ 

# **Resources**

Overview of IPEDS Data **IPEDS Glossary** Archived Survey Forms Delta Cost Project **IPEDS Data Collection and Release Procedures** (300 KB) **NCES** Newsflash

# **IES** > NCES National Center for

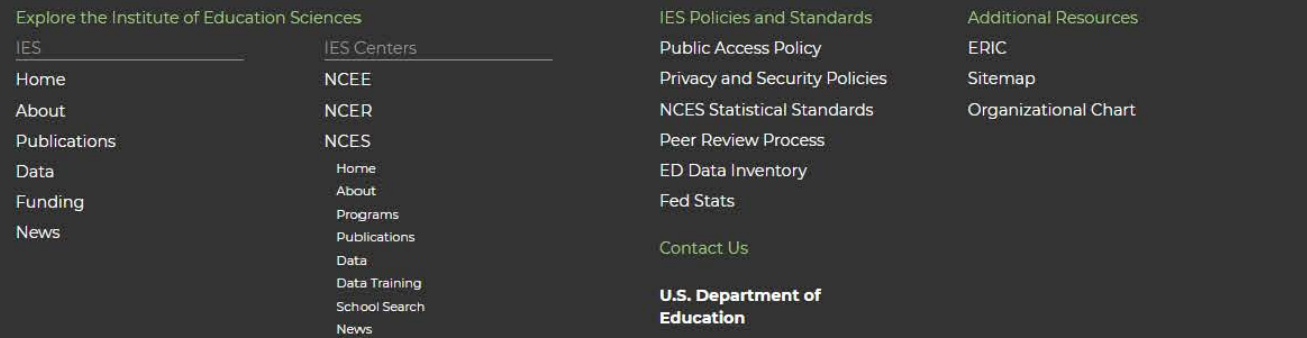